## EAP Courses Sign-up Instructions

- 1. Open a web browser and navigate to LSI's SharePoint Portal – [https://lsiit.sharepoint.us](https://lsiit.sharepoint.us/)
- 2. Mouse over **Departments and Services** and select **Human Resources** from the dropdown

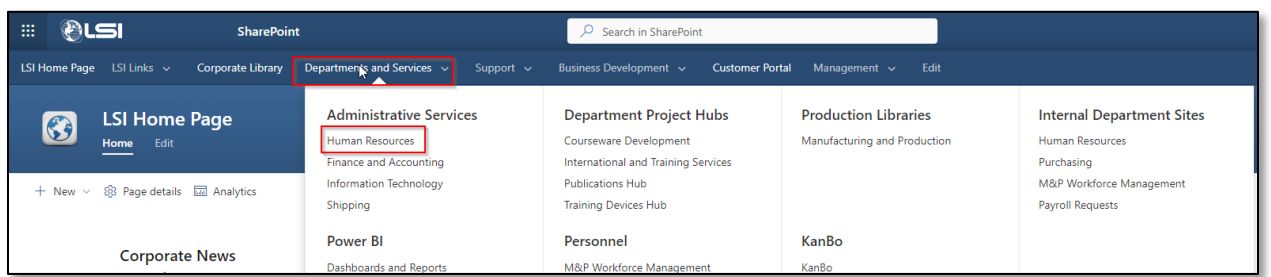

3. Scroll down to **Featured Links** and click on **Employee Assistance Program**

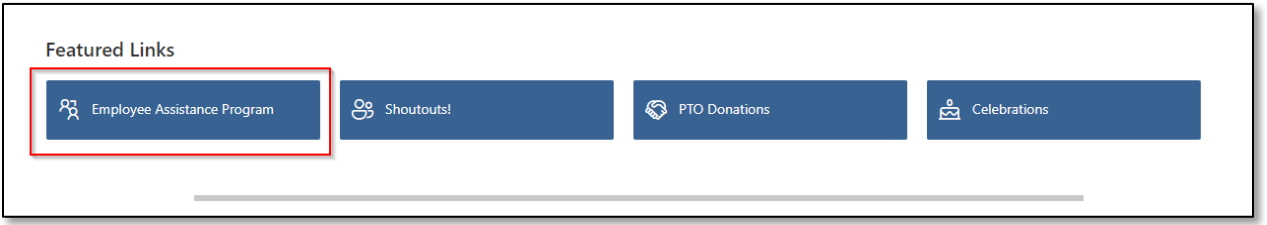

4. Read the information on this screen about the Employee Assistance Program and click the **HERE** link to register

Are you having trouble balancing work and family? Are you and your spouse fighting too much? Do you have a financial or legal situation that looms large over your life? Are you abusing alcohol? There's help.

Our Employee Assistance Program (EAP) is a free, confidential benefit to you, our employees and members of your family. 24 hours a day, you can talk to qualified professionals who can help you or refer you to the right resource. Services are provided by HealthAdvocate.

Call (904) 296-9436 for the Jacksonville, Florida location or 1-800-327-9757 for nationwide access 24/7.

In addition to the free, confidential professional counseling service, Health Advocate also offers access to the following through their online services: • Health - Over 2,000 articles, Hundreds of videos, and dozens of health assessments and tools

- Legal Over 1,000 articles, and a searchable database of over 400,000 attorneys
- · Financial 140 calculators, 95 common federal tax forms, thousands of state-specific tax forms and over 1000 articles
- Training 45 interactive training, courses and 400 articles
- · Balanced Life 100 interactive tools and videos and over 100 articles, and a searchable database of child and eldercare providers
- Mental Health Hundreds of articles, over 50 videos, quizzes and 6 mental health assessments

To view all of the information plus hundreds of other helpful articles, click HERE and log-in or register for access.

Use Logistic Services International for the Company Name during registration.

For log-in questions or if you need assistance, send an e-mail to **HRRequests@lsijax.com** or call (904) 594-6670.

5. In the text box, start typing **Logistic Services International** and the drop down should show you the company name to choose from. Click the name in the drop down.

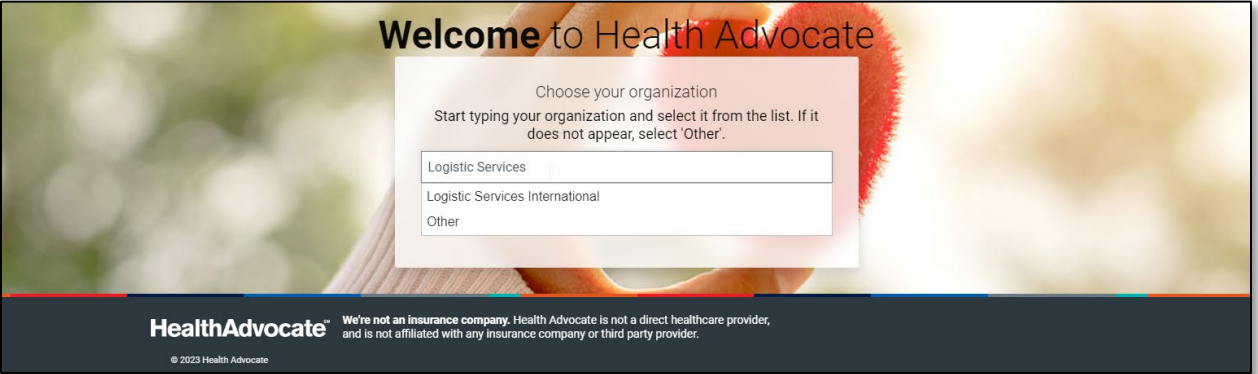

6. Read the information in the box and select **Begin**

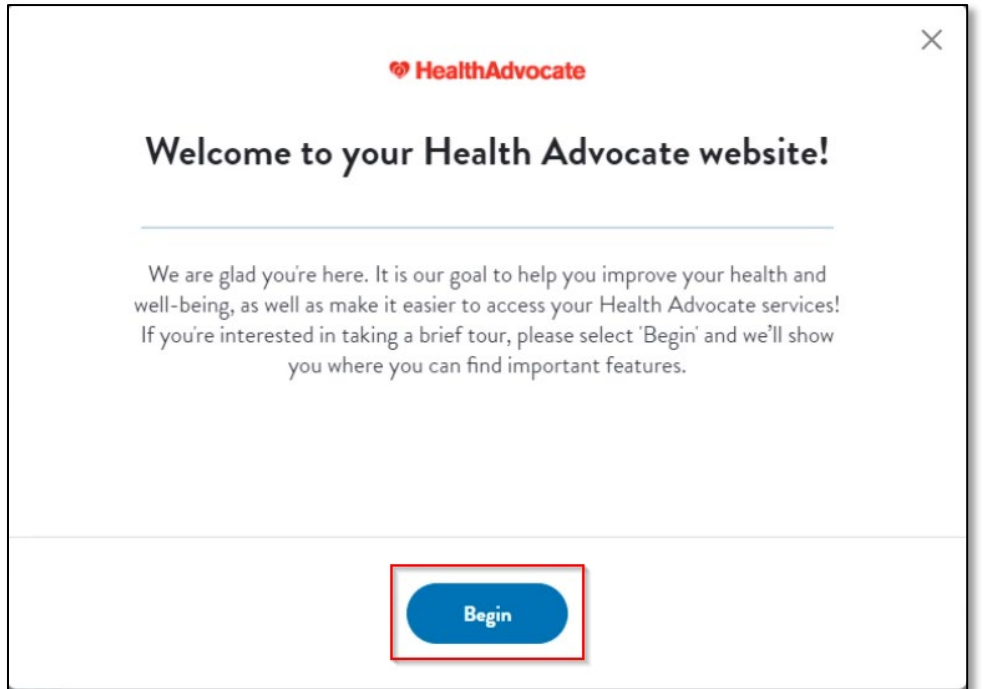

7. Scroll down to **Learning Resources**. Under **Courses**, select **View All.**

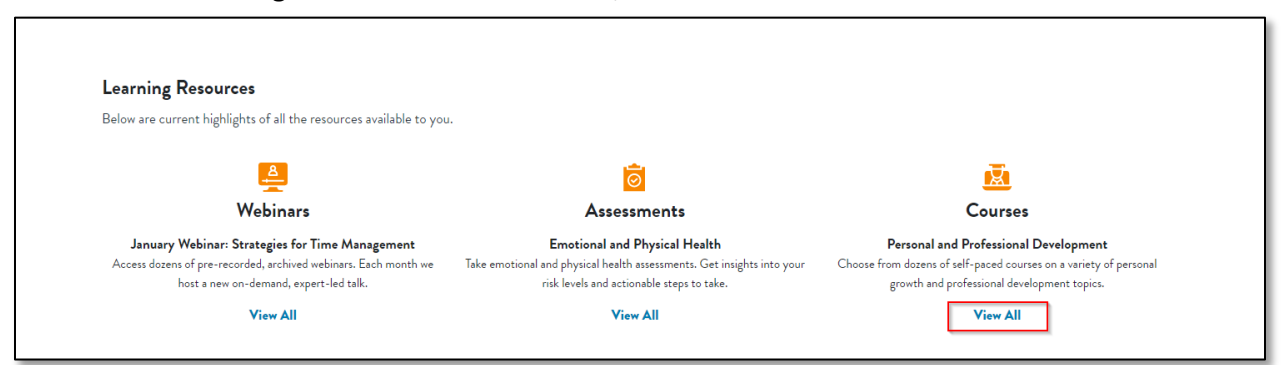

8. Here, you will see many options for training courses available to all employee-owners. Find a topic you are interested in and select **View More** to see all offerings for the topic.

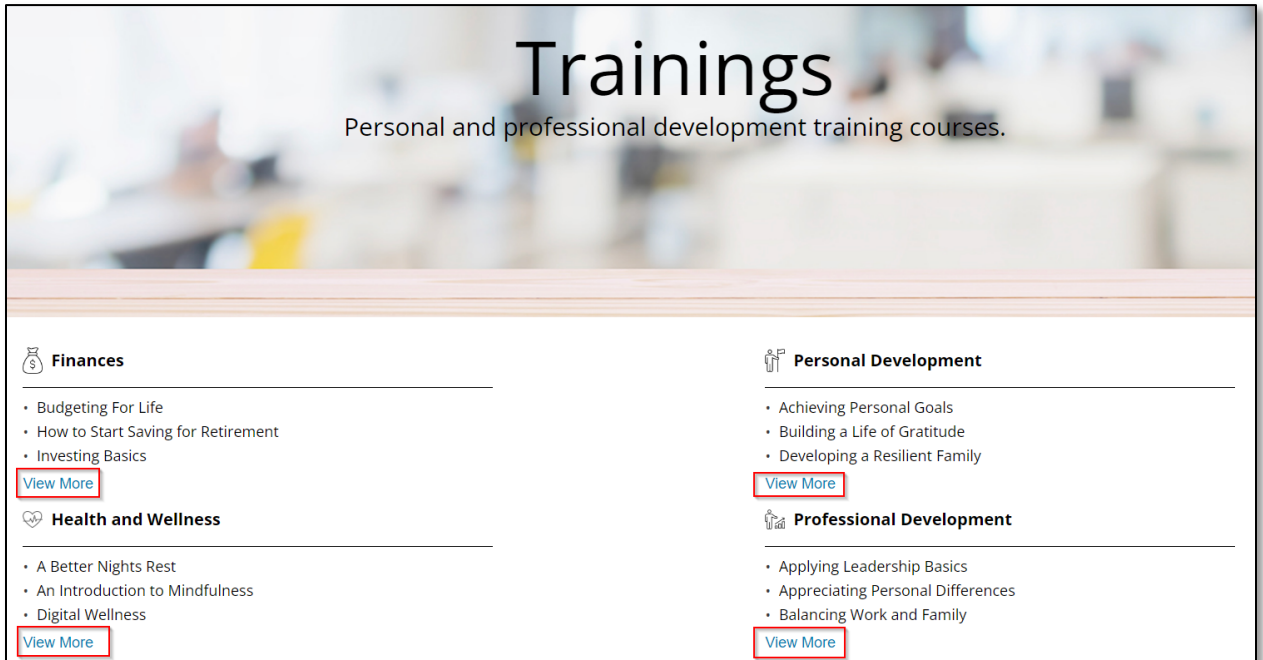

9. Once you've found a lesson you are interested in, click it to advance to the training.

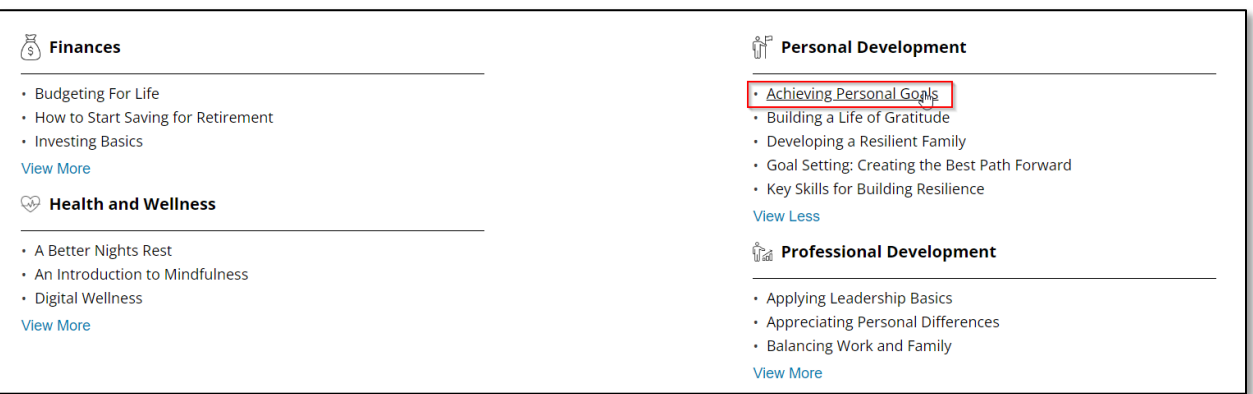

10. You now must register or login to the EAP site. Click **Register or Login** button

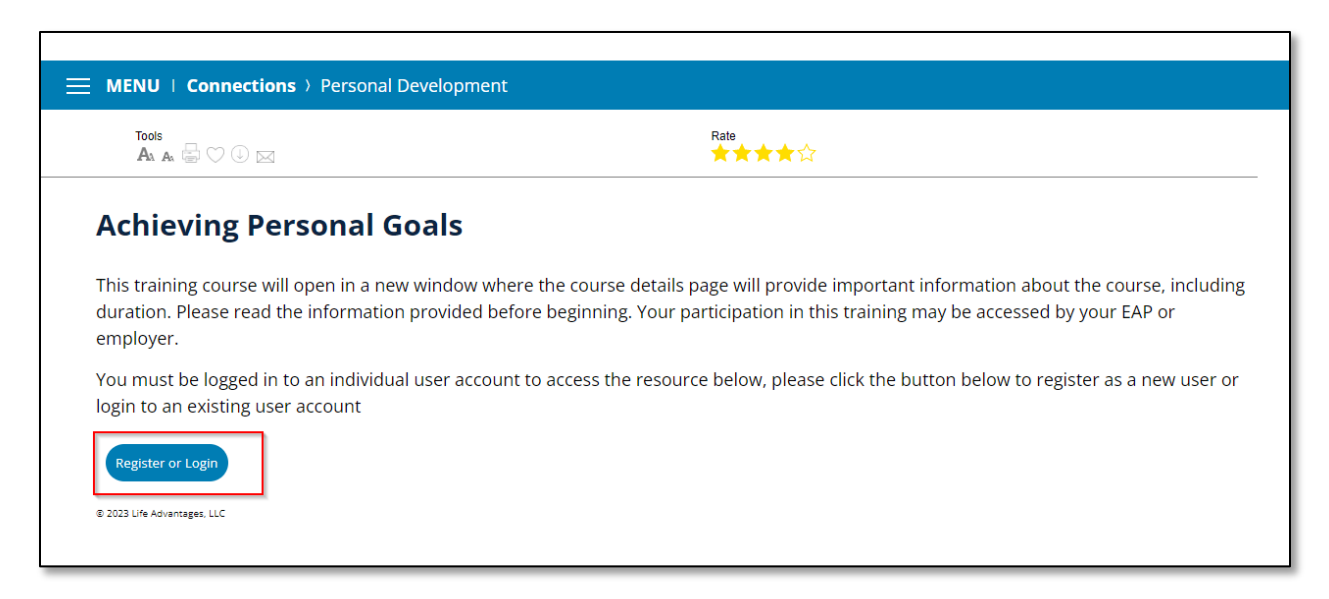

11. If you already have an account, enter your credentials, and click **Continue.** otherwise, click the **Sign-up now** button.

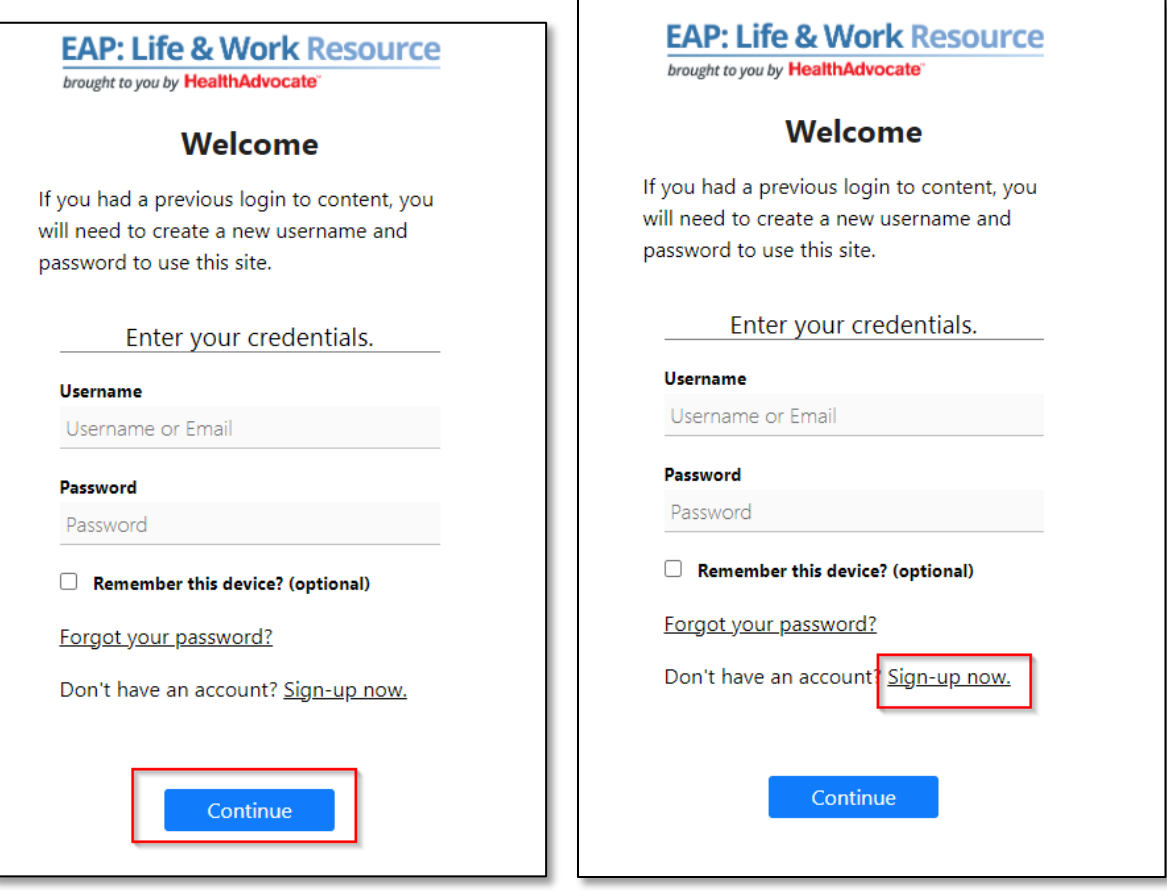

12. If you clicked **Sign-up now**, you will be taken to a registration screen to complete your account setup. Fill out the information and click **Continue**

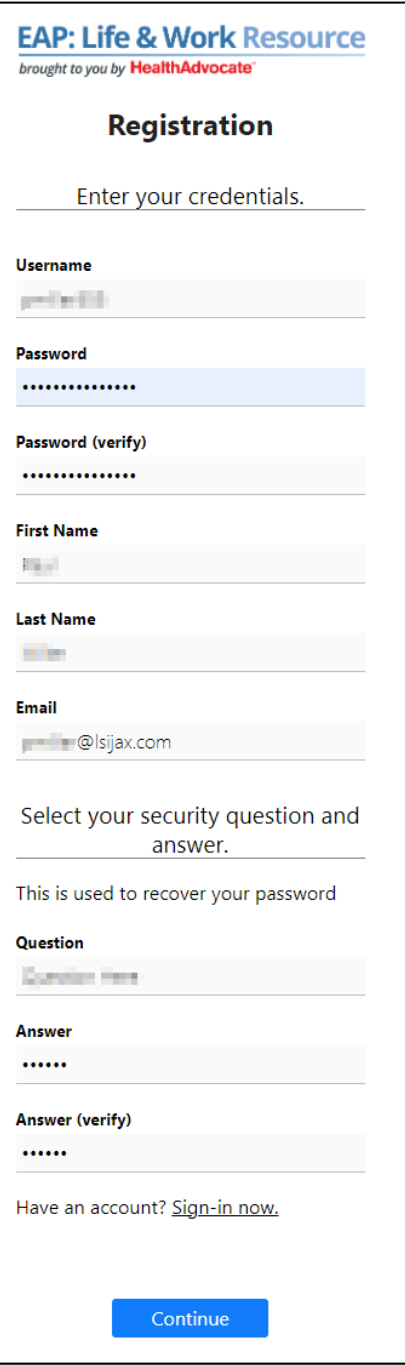

13. Once registered and logged in, you now can take the course you selected. Simply click the **View Course** button to proceed.

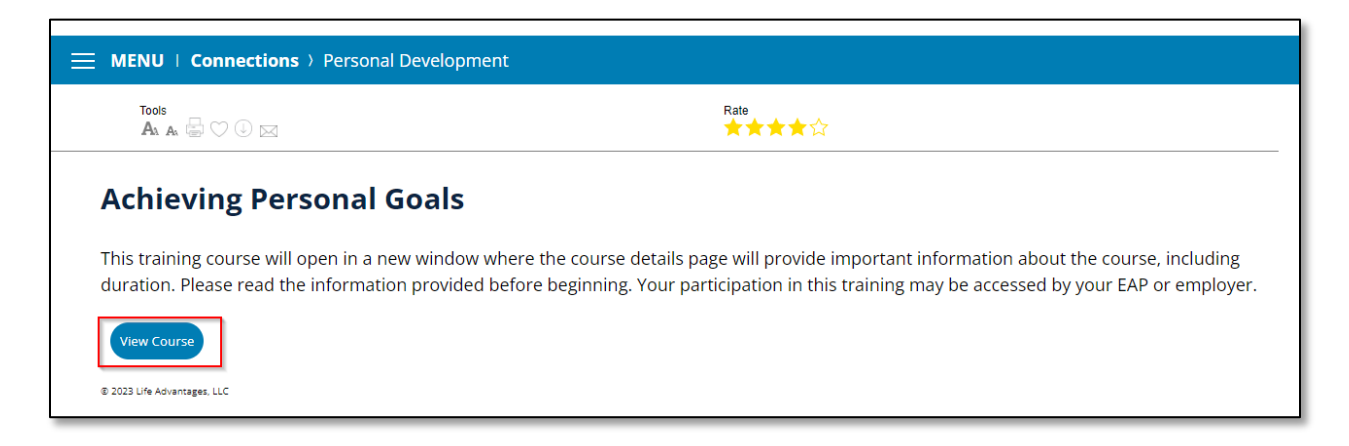

14. Finally, click **Open Course** button

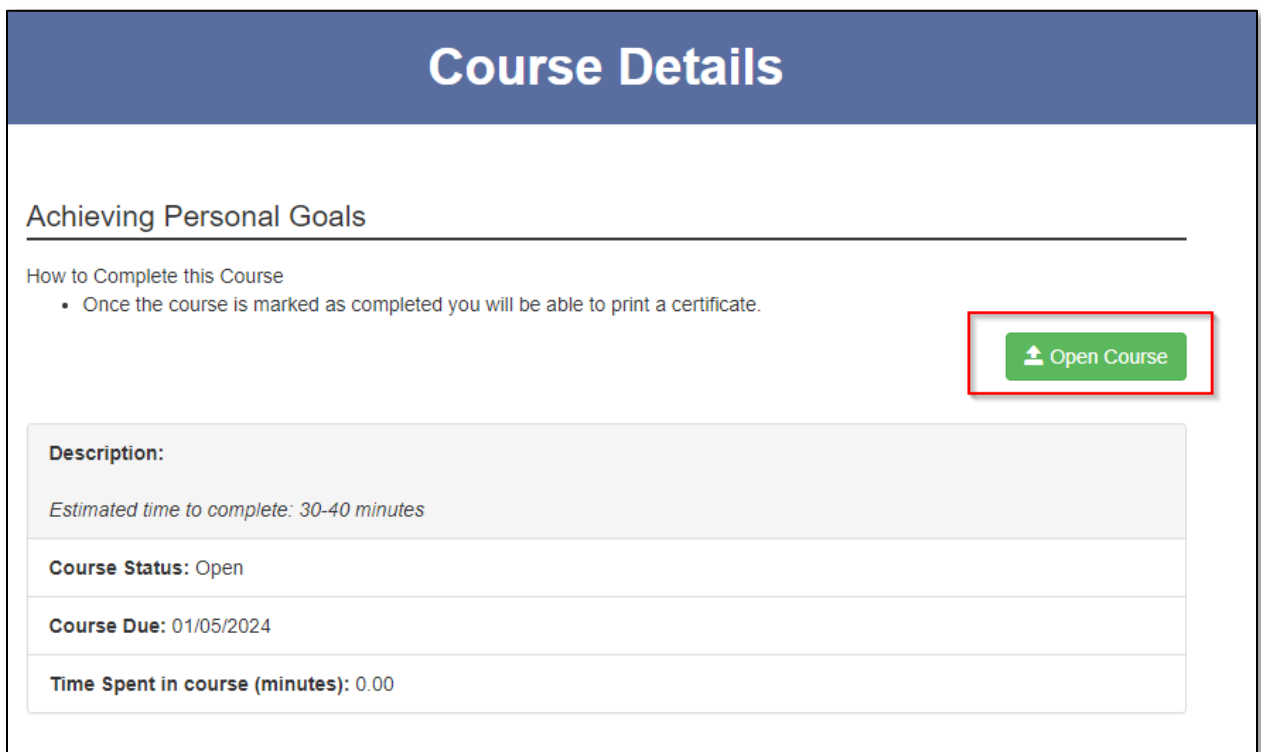